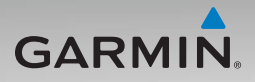

# nüvi® 500/550 Schnellstartanleitung

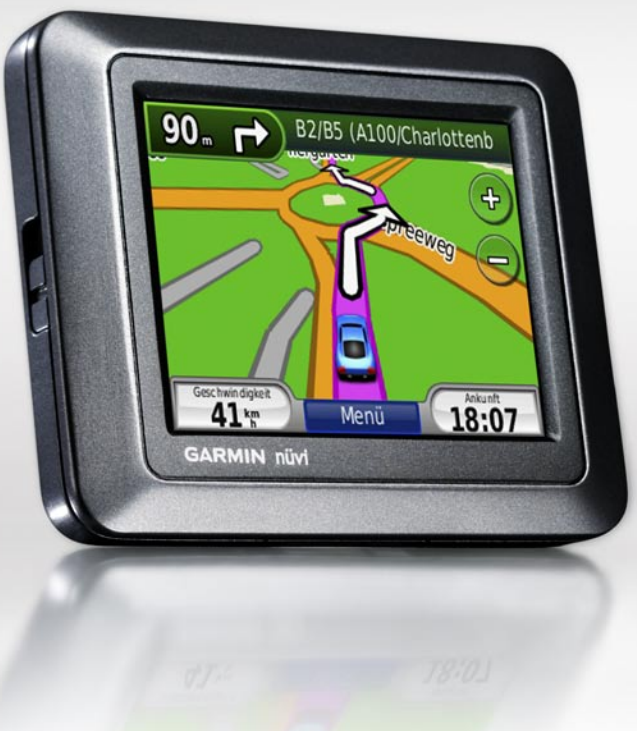

# **Wichtige Informationen**

Lesen Sie alle Produktwarnungen und sonstigen wichtigen Informationen in der Anleitung *Wichtige Sicherheits- und Produktinformationen*, die dem Produkt beiliegt.

**Warnung:** Dieses Produkt ist mit einem Lithium-Ionen-Akku ausgestattet. Vermeiden Sie Schäden, indem Sie das Gerät beim Aussteigen aus dem Fahrzeug nehmen oder es so lagern, dass es vor direkter Sonneneinstrahlung geschützt ist.

Lesen Sie vor der Montage des nüvi die Anleitung Wichtige Sicherheits- und Produktinformationen, die Informationen zu gesetzlichen Beschränkungen für die Anbringung an Windschutzscheiben enthält.

### **Produktregistrierung**

Helfen Sie uns, unseren Service weiter zu verbessern, und füllen Sie die Online-Registrierung noch heute aus. Rufen Sie hierfür unsere Website unter <http://my.garmin.com>auf. Bewahren Sie die Originalquittung oder eine Kopie an einem sicheren Ort auf.

### **Kontaktaufnahme mit Garmin**

Setzen Sie sich mit dem Produktsupport von Garmin in Verbindung, falls beim Umgang mit dem nüvi Fragen auftreten. In den USA können Sie dies über die Website <www.garmin.com/support> tun. Sie können Garmin USA auch telefonisch unter den Rufnummern (913) 397-8200 bzw. (800) 800-1020 erreichen.

In Großbritannien wenden Sie sich telefonisch an Garmin (Europe) Ltd. unter 0808-238-0000.

In Europa besuchen Sie die Website <www.garmin.com/support> und klicken dort auf **Contact Support**. Sie erhalten dann Informationen zum Support in den einzelnen Ländern. Sie können Garmin (Europe) Ltd. auch telefonisch unter der Rufnummer +44 (0) 870-850-1241 erreichen.

### **Weitere Informationen**

Sie erhalten weitere Informationen zum nüvi, indem Sie auf **Zubehör** > **Hilfe** tippen. Die aktuellste Version des Benutzerhandbuchs kann unter <www.garmin.com> heruntergeladen werden. Informationen zu Zubehör finden Sie unter [http://buy.garmin.com.](http://buy.garmin.com) Sie können sich auch an einen Garmin-Händler wenden.

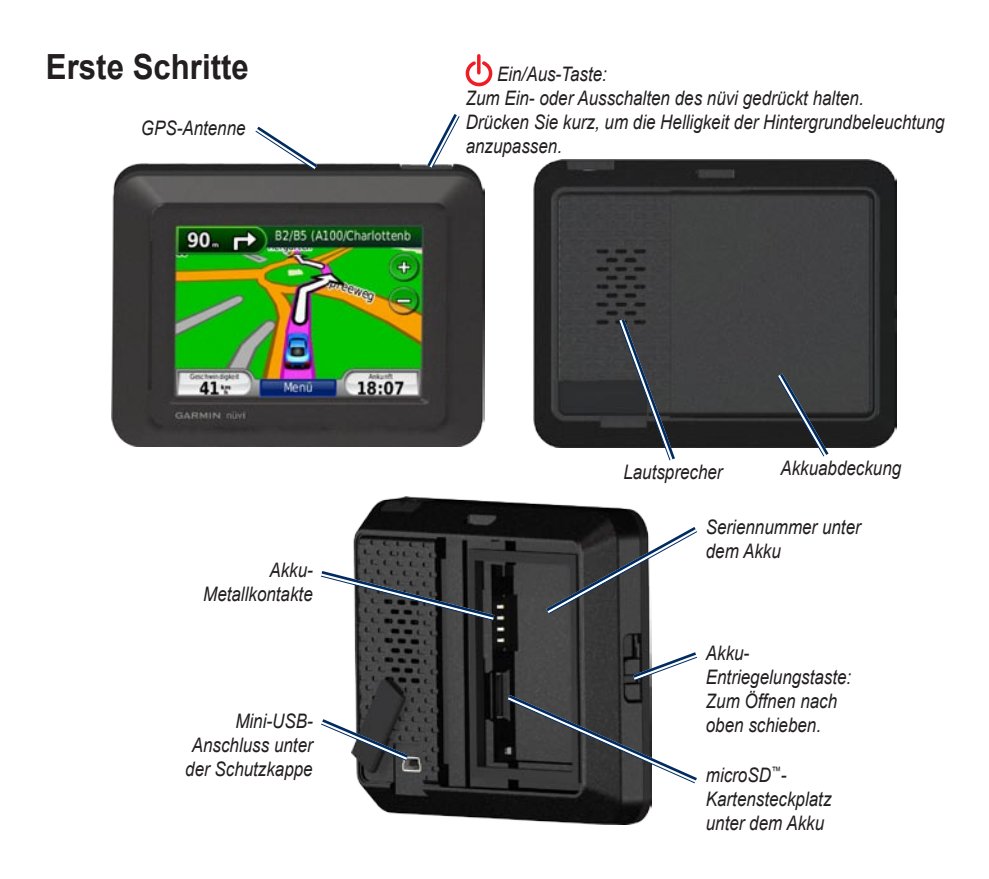

#### **Schritt 1: Installieren des nüvi-Akkus**

- 1. Suchen Sie im Lieferumfang des Pakets nach dem Lithium-Ionen-Akku.
- 2. Öffnen Sie das Akkufach auf der Rückseite des nüvi, indem Sie die Entriegelungstaste nach oben schieben.
- 3. Suchen Sie nach den Metallkontaktstellen auf der Unterseite des Lithium-Ionen-Akkus.
- 4. Setzen Sie den Akku so ein, dass die Metallkontakte des Akkus auf die Metallkontakte im Akkufach ausgerichtet sind.

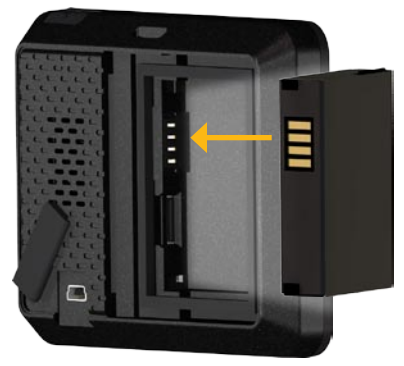

- 5. Drücken Sie den Akku in das Fach.
- 6. Schieben Sie die Akkuabdeckung wieder auf, bis sie hörbar einrastet.

#### **Schritt 2: Aufladen des nüvi**

Verwenden Sie zum Aufladen des nüvi das Kfz-Anschlusskabel. Um ein optionales USB- oder Netzkabel zu bestellen, besuchen Sie die Website [http://buy.garmin.com.](http://buy.garmin.com)

#### **Schritt 3: Anbringen des nüvi**

- 1. Ziehen Sie die Schutzkappe vom Netzanschluss auf der Rückseite des nüvi ab.
- 2. Schließen Sie das Kfz-Anschlusskabel an den Netzanschluss an.
- 3. Rasten Sie die Halterung in den Arm der Saugnapfhalterung ein.

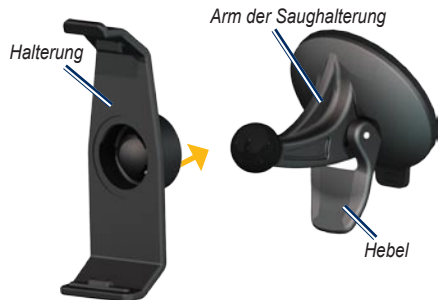

4. Entfernen Sie die Schutzfolie von der Saugnapfhalterung. Reinigen und trocknen Sie die Windschutzscheibe und die Saugnapfhalterung mit einem fusselfreien Tuch.

- 5. Drücken Sie den Saugnapf auf die Windschutzscheibe.
- 6. Klappen Sie den Hebel in Richtung der Windschutzscheibe zurück.
- 7. Setzen Sie die Unterseite des nüvi in die Halterung ein.

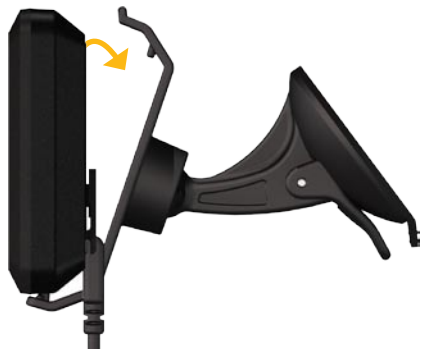

- 8. Drücken Sie den nüvi in die Halterung, bis er einrastet.
- 9. Schließen Sie das andere Ende des Kfz-Anschlusskabels an eine Stromquelle im Fahrzeug an. Das Gerät schaltet sich automatisch ein, wenn es angeschlossen ist und der Fahrzeugmotor läuft.

### **Schritt 4: Konfigurieren des nüvi**

Drücken Sie zum Einschalten des nüvi auf  $\bigcirc$ . Befolgen Sie die Anweisungen auf dem Bildschirm.

#### **Schritt 5: Empfangen von Satellitensignalen**

Begeben Sie sich an eine Stelle, an der der Empfang nicht durch hohe Gebäude gestört wird. Halten Sie das Fahrzeug an, und schalten Sie den nüvi ein. Das Erfassen von Satellitensignalen kann einige Minuten dauern.

Die Balken **DIE Zeigen die Stärke des** Satellitensignals an. Wenn die Balken grün angezeigt werden, hat der nüvi Satellitensignale erfasst. Danach können Sie einen Zielort auswählen und dorthin fahren. Weitere Informationen zu GPS finden Sie unter [www.garmin.com/aboutGPS.](www.garmin.com/aboutGPS)

# **Zurücksetzen des nüvi**

Sollte der Bildschirm des nüvi ausfallen, schalten Sie den nüvi aus und wieder ein. Wenn sich das Problem auf diese Weise nicht beheben lässt, halten Sie (b) zehn Sekunden lang gedrückt. Der nüvi sollte jetzt ordnungsgemäß funktionieren. Sie können auch den Akku entnehmen und wieder einsetzen.

# **Verwenden der Menüseite**

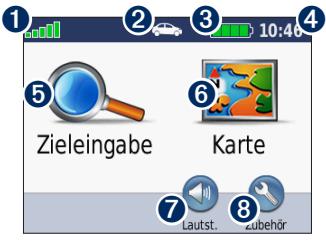

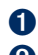

➊ Stärke des GPS-Satellitensignals.

➋ Verwendungsmodus. Tippen Sie hier, um zwischen Kfz-, Fußgänger-, Fahrrad- und Bootmodus zu wechseln.

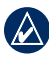

**HINWEIS:** Die Seiten werden je nach Verwendungsmodus und Einstellungen unterschiedlich angezeigt. Weitere Informationen finden Sie im Benutzerhandbuch.

- **a** Akkuladestand
- ➍ Aktuelle Zeit. Tippen Sie hier, um die Zeiteinstellungen zu ändern.
- **O** Tippen Sie hier, um einen Zielort zu suchen.
- **O** Tippen Sie hier, um die Karte anzuzeigen.
- *O* Tippen sie hier, um die Lautstärke anzupassen.
- **3** Tippen Sie hier, um auf Funktionen wie Einstellungen, Aktuelle Position, Routen und die Hilfe zuzugreifen.

## **Suchen von POIs (Points of Interest)**

- 1. Tippen Sie auf **Zieleingabe** > **Points of Interest**.
- 2. Wählen Sie eine Kategorie.
- 3. Wählen Sie einen Zielort aus, und tippen Sie auf **Los!**.

Um nach einem Namen zu suchen, tippen Sie auf **Zieleingabe** > **Points of Interest** > **Namen eingeben**.

Um nach Orten in einem anderen Gebiet zu suchen, tippen Sie auf **Zieleingabe** > **Nahe**.

## **Verwenden der Seite "Los!"**

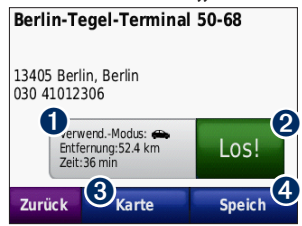

- **O** Tippen Sie auf, um die Route auf der Karte anzuzeigen.
- $\bullet$  Tippen Sie auf, um die Navigation der Route zu starten.
- $\bullet$  Tippen Sie auf, um diesen Ort und das umliegende Gebiet auf der Karte anzuzeigen.
- **O** Tippen Sie auf, um diesen Ort in den Favoriten zu speichern.

# **Verwenden der Kartenseite**

Die Route ist durch eine magentafarbene Linie gekennzeichnet. Während der Fahrt führt Sie der nüvi mithilfe von Sprachansagen, Pfeilen auf der Karte und Anweisungen oben auf der Karte zum Zielort. Die Zielflagge zeigt das Ziel an. Wenn Sie von der ursprünglichen Route abweichen, berechnet der nüvi die Route neu und liefert neue Fahranweisungen.

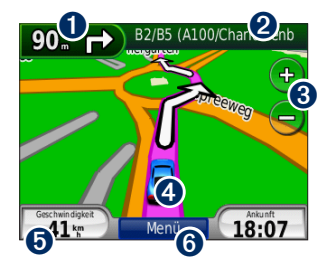

**O** Tippen Sie hier, um die Abbiegeinformationen anzuzeigen (Navigation auf der Straße).

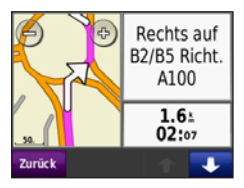

- *O* Tippen Sie hier, um den Kompass anzuzeigen (Navigation per Luftlinie).
- **2** Tippen Sie auf die Textleiste, um die Abbiegeliste anzuzeigen.
- **3** Tippen Sie hier, um die Ansicht zu verkleinern bzw. zu vergrößern.
- **4** Tippen Sie auf das Fahrzeugsymbol, um die aktuelle Position anzuzeigen.
- **b** Tippen Sie hier, um den Reisecomputer anzuzeigen.

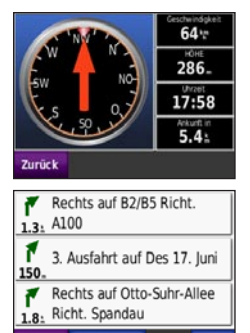

K. anz.

Zurück

Kranken ene Position: ø N 52°30.930° hãuser F013\*21.893\* Hihe: 285m Polizeidationen Náchsto, Adresse: Tank-stellen Nächstg, Kreuzung: B2 (W) & Yitzhak-Rabin-Strasse (S) Mobiler Servic Pos. speichern Zurück

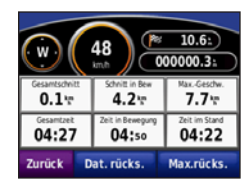

**6** Tippen Sie hier. um die Menüseite anzuzeigen.

### **Wählen einer Umleitung**

Wenn auf der Route eine Straßensperrung vorliegt, können Sie eine Umleitung wählen.

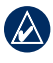

**HINWEIS:** Bei der Navigation per Luftlinie ist diese Option nicht verfügbar.

- 1. Wenn eine Route aktiv ist, tippen Sie auf **Menü**.
- 2. Tippen Sie auf **Umleitung**.

Der nüvi sucht nach einer alternativen Route, wobei die aktuelle oder nächste Straße auf der Abbiegeliste gemieden und dann die ursprüngliche Route fortgesetzt wird. Falls die gegenwärtig navigierte Route die einzig mögliche ist, kann der nüvi keine Umleitung berechnen.

#### **Hinzufügen eines Zwischenstopps zur Route**

- 1. Wenn eine Route aktiv ist, tippen Sie auf **Menü** > **Zieleingabe**.
- 2. Suchen Sie nach dem zusätzlichen Stopp (Zwischenziel).
- 3. Tippen Sie auf **Los!**.
- 4. Tippen Sie auf **Als Zwischenziel hinzufügen**, um diesen Stopp vor dem Zielort einzufügen. ODER:

Tippen Sie auf **Als neues Ziel verwenden**, um diesen Punkt als neuen Zielort festzulegen.

### **Verwenden von TracBack®**

Tippen Sie auf **Zieleingabe** > **TracBack**, um die zurückgelegte Strecke anzuzeigen. Tippen Sie auf **Speichern**, um diese Strecke in den Favoriten zu speichern. Tippen Sie auf **Los!**, um die zurückgelegte Strecke zurückzuverfolgen.

# **Sichern des nüvi**

- 1. Tippen Sie auf **Zubehör** > **Einstellungen** > **Sicherheit** > **Garmin Lock**.
- 2. Legen Sie eine vierstellige PIN fest, und begeben Sie sich an eine Sicherheitsposition.
	- **HINWEIS:** Sollten Sie die PIN und die Sicherheitsposition vergessen, muss der nüvi zum Entsperren an Garmin geschickt werden. Sie müssen auch eine gültige Produktregistrierung oder einen Kaufnachweis mitschicken.
- © 2008 Garmin Ltd. oder deren Tochterunternehmen

Garmin®, nüvi® und TracBack® sind Marken von Garmin Ltd. oder deren Tochtergesellschaften und in den USA und anderen Ländern eingetragen. Garmin Lock™ ist eine Marke von Garmin Ltd. oder deren Tochtergesellschaften. Diese Marken dürfen nur mit ausdrücklicher Genehmigung von Garmin verwendet werden. microSD™ ist eine Marke der SD Card Association. Weitere Marken und Markennamen sind Eigentum ihrer jeweiligen Inhaber.

August 2008 Teilenummer 190-00937-52 Rev. B Gedruckt in Taiwan

Free Manuals Download Website [http://myh66.com](http://myh66.com/) [http://usermanuals.us](http://usermanuals.us/) [http://www.somanuals.com](http://www.somanuals.com/) [http://www.4manuals.cc](http://www.4manuals.cc/) [http://www.manual-lib.com](http://www.manual-lib.com/) [http://www.404manual.com](http://www.404manual.com/) [http://www.luxmanual.com](http://www.luxmanual.com/) [http://aubethermostatmanual.com](http://aubethermostatmanual.com/) Golf course search by state [http://golfingnear.com](http://www.golfingnear.com/)

Email search by domain

[http://emailbydomain.com](http://emailbydomain.com/) Auto manuals search

[http://auto.somanuals.com](http://auto.somanuals.com/) TV manuals search

[http://tv.somanuals.com](http://tv.somanuals.com/)